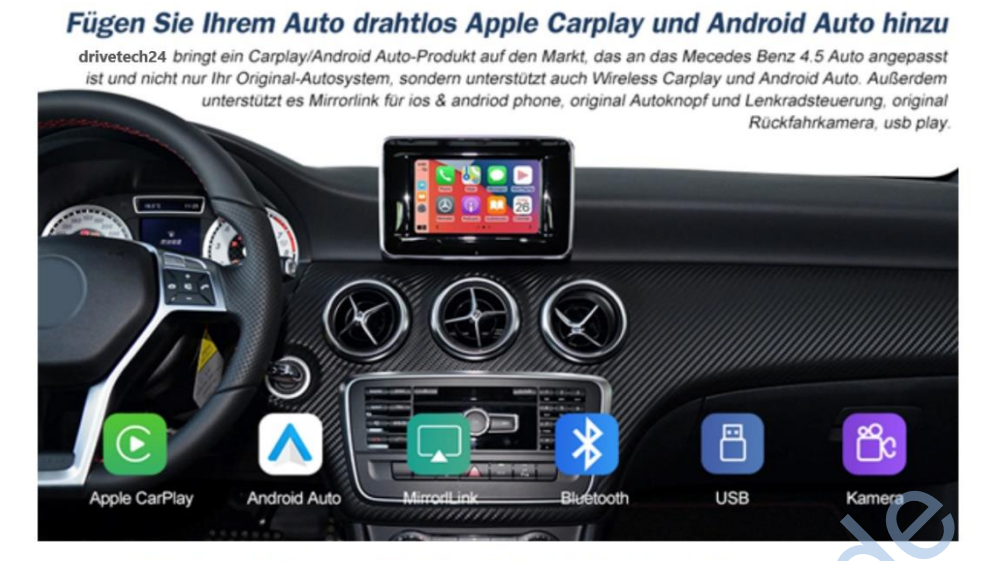

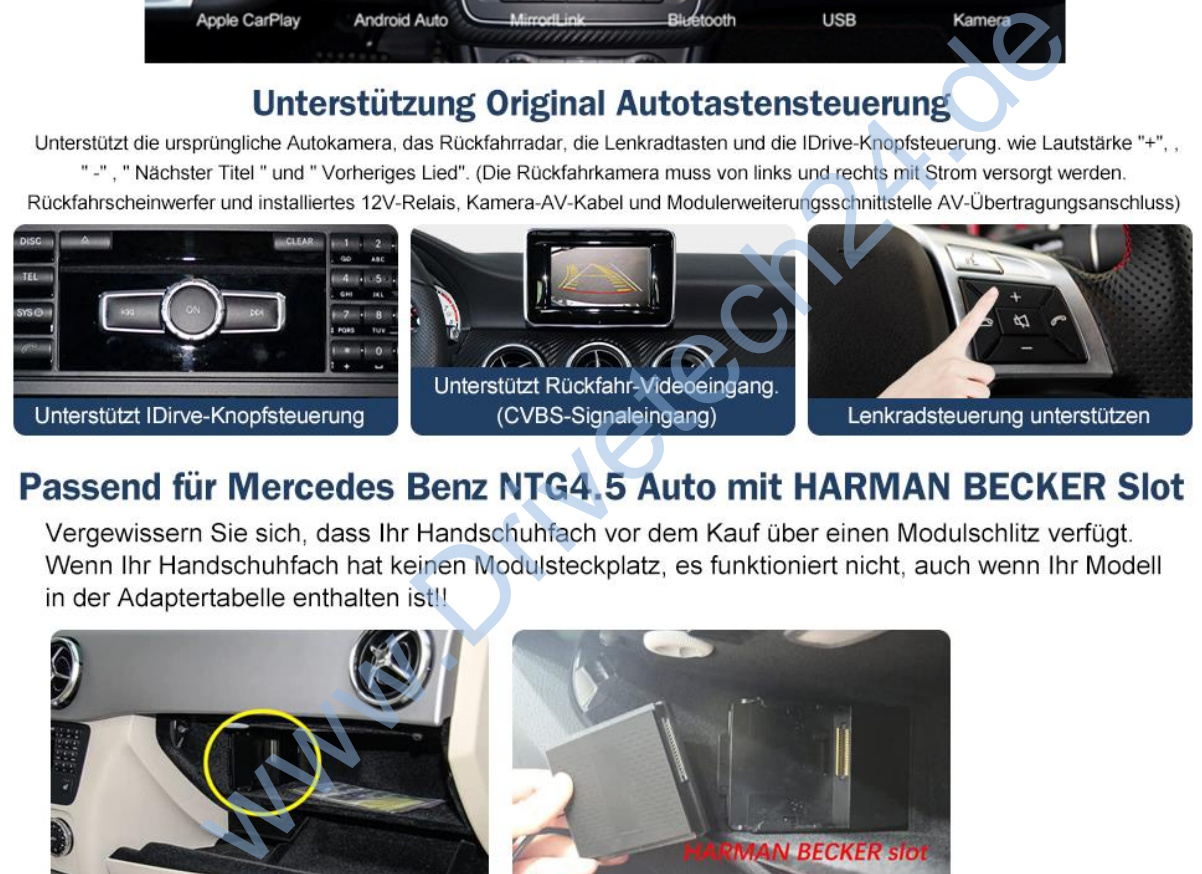

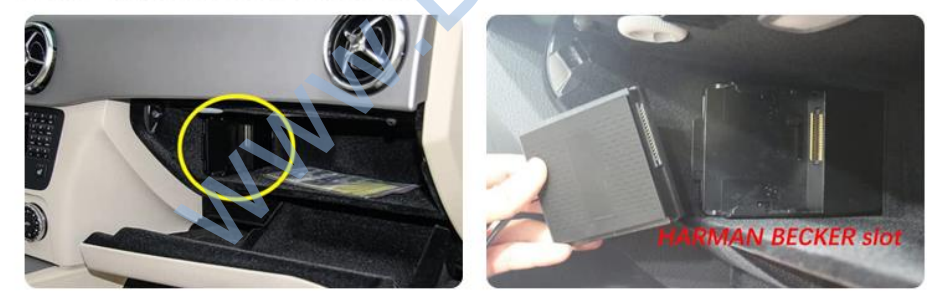

2012-2015 A-Klasse 2012-2012 GAV 2012-2015 GLA 2011-2015 B-Klasse 2011-2014 C-Klasse 2011-2015 E-Klasse 2012-2014 CLS-Klasse 2011-2016 ML/ GL 2012-2015 GLK 2011-2015 SLK

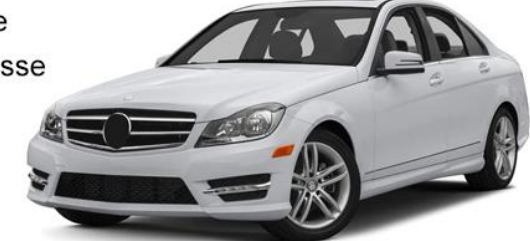

# **Just Plug and Play**

Keine Notwendigkeit, das Auto zu demontieren und Fehlfunktionen aufgrund von Bedienungsfehlern zu vermeiden

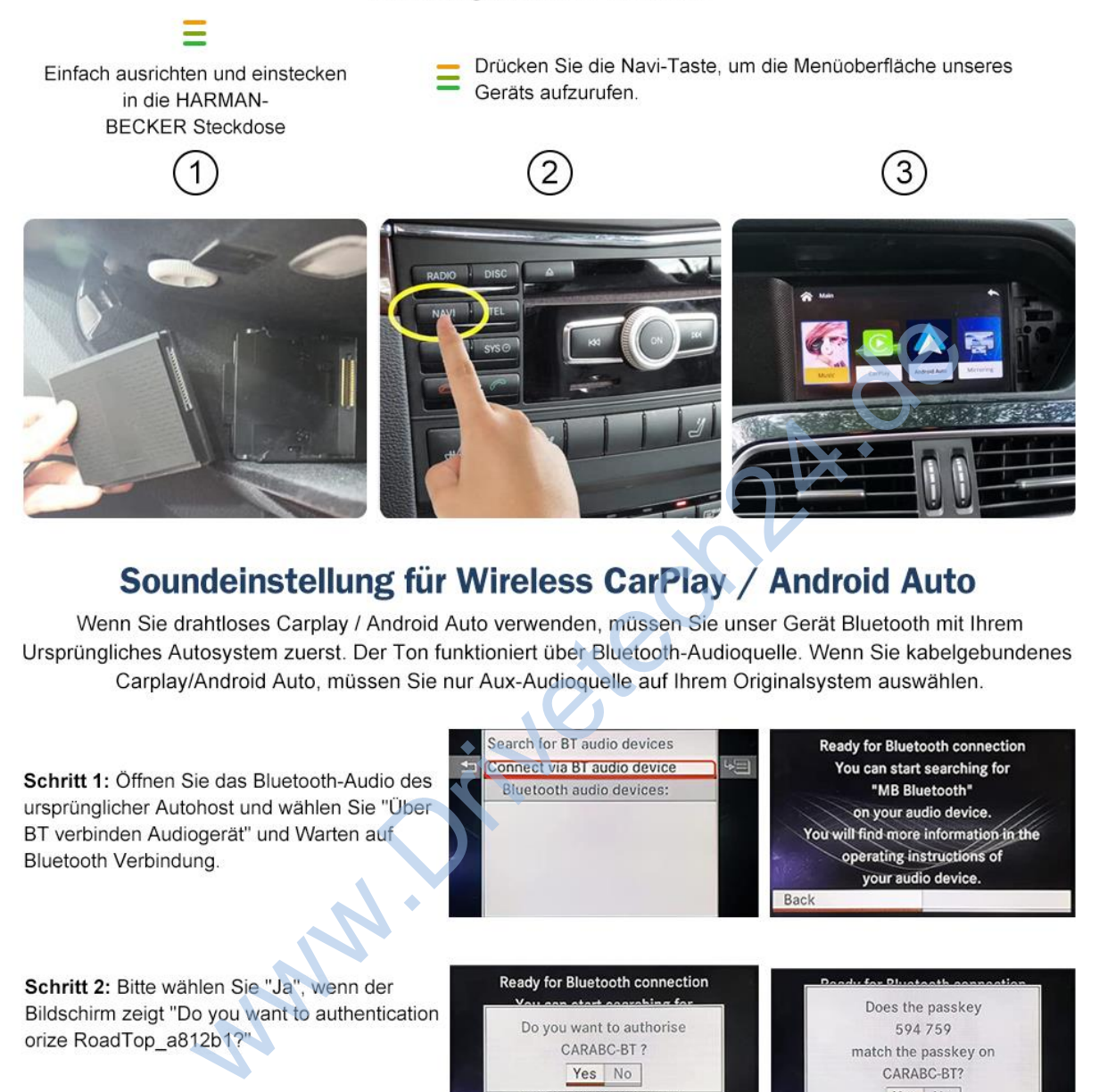

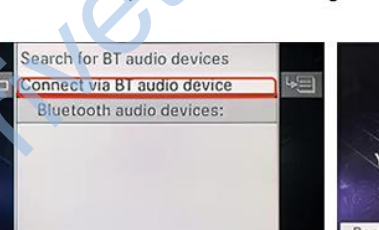

Schritt 3: Wählen Sie nach dem Bildschirm erneut "Ja" Erinnern Sie daran, Bluetooth anzupassen.

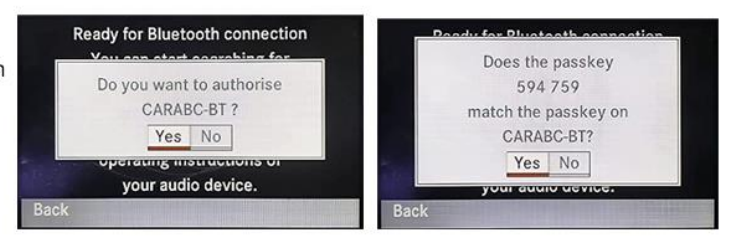

## **Wie verwende ich drahtloses Carplay?**

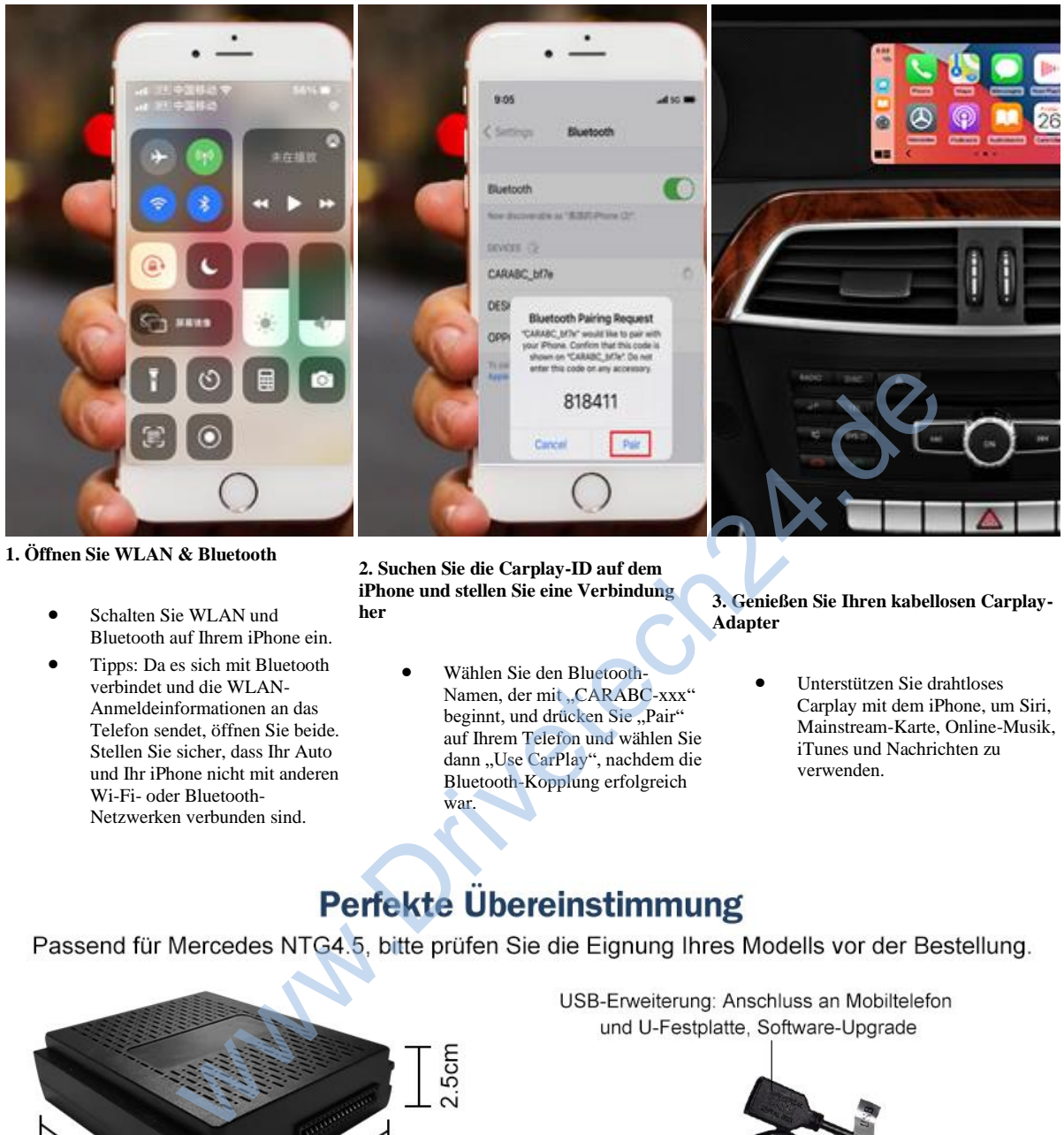

**1. Öffnen Sie WLAN & Bluetooth** 

- Schalten Sie WLAN und Bluetooth auf Ihrem iPhone ein.
- Tipps: Da es sich mit Bluetooth verbindet und die WLAN-Anmeldeinformationen an das Telefon sendet, öffnen Sie beide. Stellen Sie sicher, dass Ihr Auto und Ihr iPhone nicht mit anderen Wi-Fi- oder Bluetooth-Netzwerken verbunden sind.

**2. Suchen Sie die Carplay-ID auf dem iPhone und stellen Sie eine Verbindung her** 

> • Wählen Sie den Bluetooth-Namen, der mit "CARABC-xxx" beginnt, und drücken Sie "Pair" auf Ihrem Telefon und wählen Sie dann "Use CarPlay", nachdem die Bluetooth-Kopplung erfolgreich war.

### **3. Genießen Sie Ihren kabellosen Carplay-Adapter**

• Unterstützen Sie drahtloses Carplay mit dem iPhone, um Siri, Mainstream-Karte, Online-Musik, iTunes und Nachrichten zu verwenden.

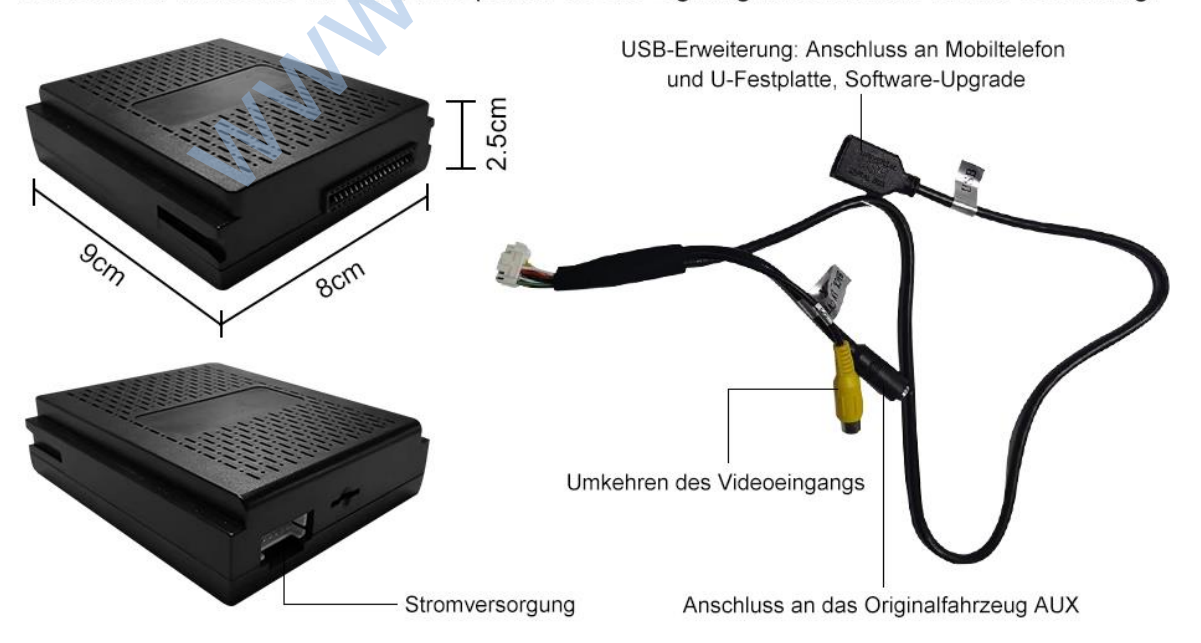